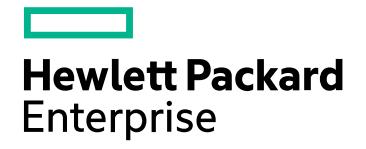

# HPE Cloud Optimizer

软件版本: 3.00 Linux 操作系统

发行说明

文档发布日期: 2016 年 1 月 软件发布日期: 2016 年 1 月

### 法律声明

#### 担保

Hewlett-Packard Development Company, L.P. 产品和服务的唯一担保已在此类产品和服务随附的明示担保声明 中提出。此处的任何内容均不构成额外担保。HPE 不会为此处出现的技术或编辑错误或遗漏承担任何责任。 此处所含信息如有更改,恕不另行通知。

#### 受限权利声明

机密计算机软件。必须拥有 HPE 授予的有效许可证,方可拥有、使用或复制本软件。按照 FAR 12.211 和 12.212,并根据供应商的标准商业许可的规定,商业计算机软件、计算机软件文档与商品技术数据授权给美国 政府使用。

#### 版权声明

© Copyright 2015 Hewlett Packard Enterprise Development LP

#### 商标声明

Adobe® 是 Adobe Systems Incorporated 的商标。 Microsoft® 和 Windows® 是 Microsoft 集团公司在美国的注册商标。

UNIX® 是 The Open Group 的注册商标。

### 致谢

此产品包括由 Apache Software Foundation (http://www.apache.org/) 开发的软件。

此产品包括由 OpenSSL Project (http://www.openssl.org/) 开发用于 OpenSSL Toolkit 的软件

此产品包括由 Eric Young (eay@cryptsoft.com) 编写的加密软件

此产品包括由 Tim Hudson (tih@cryptsoft.com) 编写的软件

此产品包括由 Apache Software Foundation (http://www.apache.org/) 开发的软件。

### 文档更新

此文档的标题页包含以下标识信息:

- <sup>l</sup> 软件版本号,用于指示软件版本。
- <sup>l</sup> 文档发布日期,该日期将在每次更新文档时更改。
- <sup>l</sup> 软件发布日期,用于指示该版本软件的发布日期。

要检查是否有最新的更新,或者验证是否正在使用最新版本的文档,请访问: **https://softwaresupport.hp.com**

需要注册 HP Passport 才能登录此站点。要注册 HP Passport ID, 请访问:

#### **https://hpp12.passport.hp.com/hppcf/createuser.do**

或单击 HP 软件支持页面顶部的"Register"链接。

此外,如果订阅了相应的产品支持服务,则还会收到更新的版本或新版本。有关详细信息,请与您的 HP 销售 代表联系。

### 支持

#### 请访问 HP 软件联机支持网站: **https://softwaresupport.hp.com**

此网站提供了联系信息,以及有关 HP 软件提供的产品、服务和支持的详细信息。

HP 软件联机支持提供客户自助解决功能。通过该联机支持,可快速高效地访问用于管理业务的各种交互式技 术支持工具。作为尊贵的支持客户,您可以通过该支持网站获得下列支持:

- <sup>l</sup> 搜索感兴趣的知识文档
- <sup>l</sup> 提交并跟踪支持案例和改进请求
- <sup>l</sup> 下载软件修补程序
- <sup>l</sup> 管理支持合同
- 查找 HP 支持联系人
- <sup>l</sup> 查看有关可用服务的信息
- <sup>l</sup> 参与其他软件客户的讨论
- <sup>l</sup> 研究和注册软件培训

大多数提供支持的区域都要求您注册为 HP Passport 用户再登录,很多区域还要求用户提供支持合同。要注册 HP Passport ID, 请访问:

#### **https://hpp12.passport.hp.com/hppcf/createuser.do**

要查找有关访问级别的详细信息,请访问:

#### **https://softwaresupport.hp.com/web/softwaresupport/access-levels**

"HP Software Solutions Now"可访问 HPSW 解决方案和集成门户网站。此网站将帮助您寻找可满足您业务需求 的 HP 产品解决方案,包括 HP 产品之间的集成的完整列表以及 ITIL 流程的列表。此网站的 URL 为 **http://h20230.www2.hp.com/sc/solutions/index.jsp**

# 目录

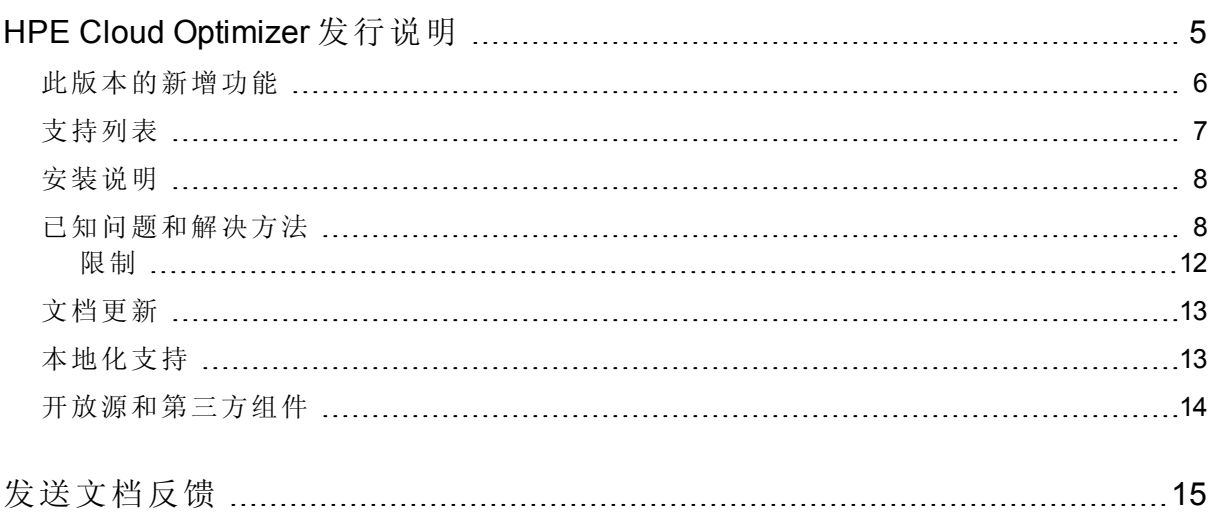

# <span id="page-4-0"></span>HPE Cloud Optimizer 发行说明

适用于 Linux 操作系统

#### 软件版本**:** 3.00

#### 发布日期**:** 2016 年 1 月

HPE Cloud Optimizer 是基于 Web 的分析和可视化工具,可分析虚拟化环境中元 素的性能趋势。可通过使用交互式控制面板提供环境概述、近实时数据和历史 数据分析以及分类进行虚拟化监控。还可以监控云和虚拟机监控程序环境。 HPE Cloud Optimizer 可视化彼此上下文中的元素性能数据,帮助您快速分析瓶 颈。HPE Cloud Optimizer 在单个界面中提供性能监控、图形和报告功能。

HPE Cloud Optimizer 的一些关键功能如下所示:

- <sup>l</sup> 使用工作台进行分类分析以及跨天、周、月对服务器利用率进行趋势分析。
- <sup>l</sup> 分析虚拟化环境中各种资源的容量、使用情况和分配趋势。
- <sup>l</sup> 基于历史资源利用率建议合适分配情况并回收未使用的资源。
- <sup>l</sup> 预测业务方案的影响。
- <sup>l</sup> 确定在环境中添加或删除资源的影响以主动计划硬件要求

#### 注**:** HPE Cloud Optimizer 支持 VMware vCenter Server 版本 5.0、5.1、5.5 和 6.0。

本文档概述了 HPE Cloud Optimizer 提供的功能。它包含未包含在手册或联机帮 助中的重要信息。您可以在本文档中找到有关以下内容的信息:

- <sup>l</sup> [此版本的新增功能](#page-5-0)
- <sup>l</sup> [支持列表](#page-6-0)
- <sup>l</sup> [安装说明](#page-7-0)
- <sup>l</sup> [已知问题和解决方法](#page-7-1)
- <sup>l</sup> [限制](#page-11-0)
- <sup>l</sup> [文档更新](#page-12-0)
- <sup>l</sup> [本地化支持](#page-12-1)
- <sup>l</sup> [开放源和第三方组件](#page-13-0)

### <span id="page-5-0"></span>此版本的新增功能

- <sup>l</sup> **HP Virtualization Performance Viewer (HP vPV)** 现在称为 **HPE Cloud Optimizer** HP vPV 已从单一的虚拟化性能和运行状况监控工具发展成为虚拟化和云 IT 组 件的综合性能和容量管理工具。
- <sup>l</sup> 支持 **HPE Helion** 监控

HPE Cloud Optimizer 支持 HPE Helion OpenStack 2.0。您可以使用 HPE Cloud Optimizer 对 HPE Helion 环境执行容量计划和性能监控。

- <sup>l</sup> 改善了云使用者的体验 HPE Cloud Optimizer 通过改进用户界面和业务指标分析功能,提升了云使用者 的使用体验。
- <sup>l</sup> 与 **HPE IT Business Analytics** 集成

通过提供资源利用率和分配信息, HPE Cloud Optimizer 支持与 HPE IT Business Analytics 集成。

<sup>l</sup> 增强了存储回收功能

HPE Cloud Optimizer 具有以下功能, 能够增强存储回收功能:

- <sup>l</sup> 识别孤立的虚拟磁盘
- <sup>l</sup> 识别设备延迟很高以及空间很大的数据存储
- <sup>l</sup> 识别具有多个快照的 VM
- <sup>l</sup> 识别旧的 VM 快照

### <sup>l</sup> 增强了容量分析

HPE Cloud Optimizer 已通过以下新功能增强容量分析功能:

- <sup>l</sup> 从容量分析中排除了性能低的主机-数据存储组合
- <sup>l</sup> 增强了放置功能 提供放置建议时不考虑性能低的数据存储。
- <sup>l</sup> 增强了预测逻辑,能更快反映添加和删除 VM 的后果

### <sup>l</sup> 增强了身份验证功能

HPE Cloud Optimizer 通过支持以下功能来增强身份验证功能:

- 能单一登录 (SSO) HPE Cloud Optimizer 执行 HPE Cloud Service
- Automation (CSA) 管理
- 支持 Active Directory 轻型目录服务 (AD LDS)
- · 基于用户界面的 LDAP 配置

#### <sup>l</sup> 其他增强功能

- <sup>l</sup> 可创建混合业务组 除了可以创建包含虚拟机监控程序、VM 和数据存储的业务组,还可以创建 包含服务器的业务组。服务器包括物理服务器和 VM。
- 改进 SHR 内容包, 支持 SHR 9.40
- <span id="page-6-0"></span><sup>l</sup> 可配置的内存分配功能

### 支持列表

您可以查找此产品的支持列表,其中列出了所有软件和硬件要求。该支持列表 可能会在不同版本之间有所更新,因此只能从 HPE 支持网站获得: HPE [支持列](http://support.openview.hp.com/selfsolve/document/KM323488) [表](http://support.openview.hp.com/selfsolve/document/KM323488)。

备注**:** 大多数提供支持的区域都要求您注册为 HPE Passport 用户再登录,很 多区域还要求用户提供有效的支持合同。要查找有关支持访问级别的详细信 息,请访问: [访问级别。](http://support.openview.hp.com/access_level.jsp)

要注册 HPE [Passport](http://h20229.www2.hp.com/passport-registration.html) ID, 请访问: HPE Passport 注册。

该支持列表包括以下信息:

#### <sup>l</sup> 要求

- 硬件
- <sup>l</sup> 操作系统
- <sup>l</sup> 数据库
- <sup>l</sup> 应用程序服务器
- $\bullet$  Web 浏览器和插件
- <sup>l</sup> 功能
	- <sup>l</sup> 语言
	- <sup>l</sup> 国际化差异
	- <sup>l</sup> 虚拟化产品

发行说明 HPE Cloud Optimizer 发行说明

- <sup>l</sup> 高可用性产品
- $\bullet$  HPE 软件集成
- $\bullet$  HPE 软件共存
- <span id="page-7-0"></span><sup>l</sup> 性能和分配情况

## 安装说明

以 PDF (.pdf) 格式提供的《HPE Cloud Optimizer 安装指南》中记录了 HPE Cloud Optimizer 的安装要求和说明。您可以在位置"\paperdocs\vPVInstallGuide.pdf"中找 到该产品安装介质的安装指南。您可以使用 HPE Cloud Optimizer Virtual Appliance 或基于 Linux 的安装程序安装该产品。

#### **Virtual Appliance**

HPE Cloud Optimizer 的 Virtual Appliance 版本的 OVA 文件使用 GNU Privacy Guard (GPG) 签名。您可以使用 GPG 签名验证您下载的二进制文件确实来自 HPE 且未 被篡改。要验证该签名,请执行以下 URL 的"Verify using GPG"部分中所述的步 骤:

[https://h20392.www2.hp.com/portal/swdepot/displayProductInfo.do?productNumber=HP](https://h20392.www2.hp.com/portal/swdepot/displayProductInfo.do?productNumber=HPLinuxCodeSigning) [LinuxCodeSigning](https://h20392.www2.hp.com/portal/swdepot/displayProductInfo.do?productNumber=HPLinuxCodeSigning)。

要登录到 Virtual Appliance, 请使用用户名"root"和密码"vperf\*viewer"。

### 备注**:**

- <sup>l</sup> 与美式英语键盘布局上不同,星号 (\*) 键在本地化键盘上的位置可能会略 有差异。输入密码时,请注意这一点。
- $\bullet$  如果安装 HPE Cloud Optimizer 的系统上有防火墙, 请确保端口 8081 已打 开,以便可从浏览器访问 HPE Cloud Optimizer。要在 HTTPS 模式下访问, 必须打开端口 8444。有关端口设置的详细信息,请参阅"HPE Cloud Optimizer 联机帮助"。

有关安装 HPE Cloud Optimizer 的详细信息, 请参阅《HPE Cloud Optimizer 安装 指南》。

<span id="page-7-1"></span>安装 HPE Cloud Optimizer 之后,使用以下 URL 启动用户界面: http://<服务器名称 >:8081/PV 或 https://<服务器名称>:8444/PV。

### 已知问题和解决方法

#### 已知问题和解决方法

HPE Cloud Optimizer (3.00) <br>
<sub>第8页(共15页)</sub>

### 发行说明 **HPE Cloud Optimizer** 发行说明

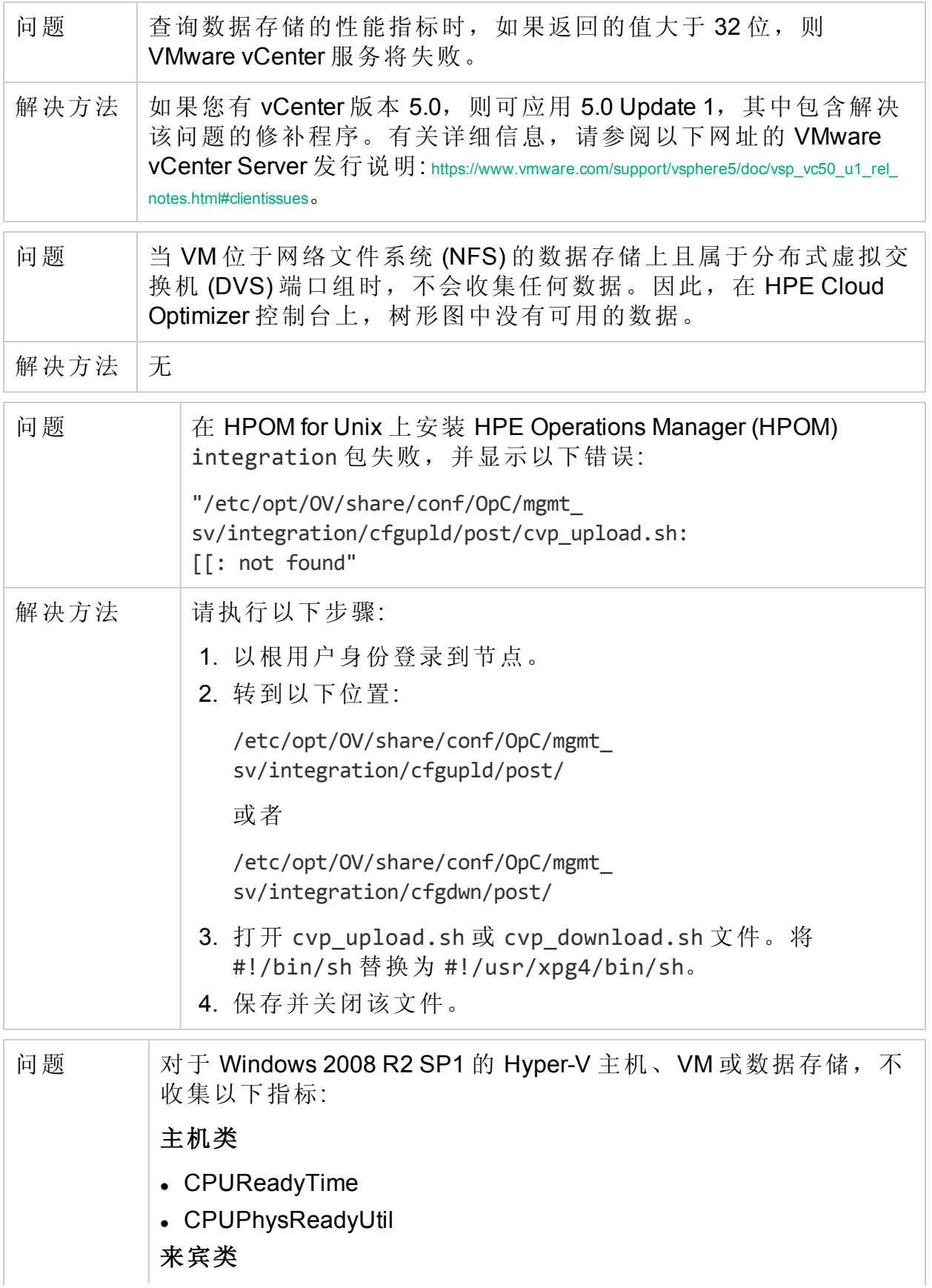

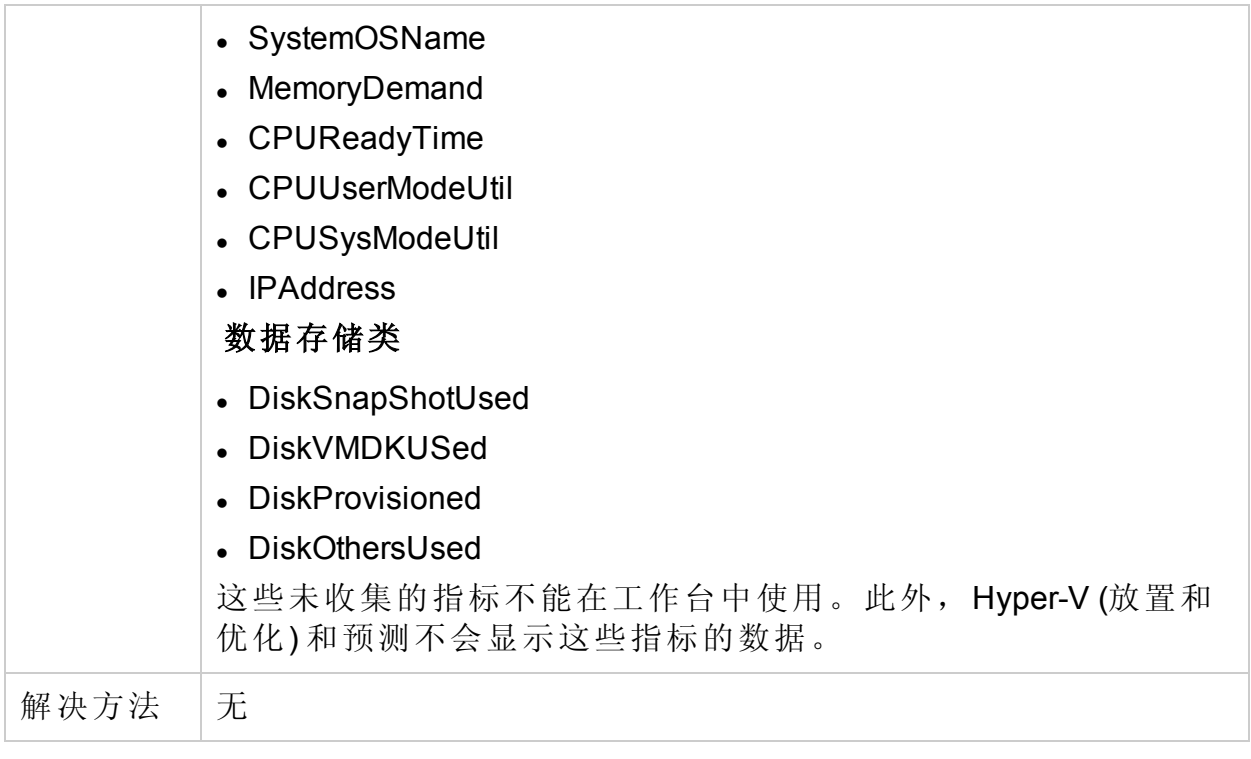

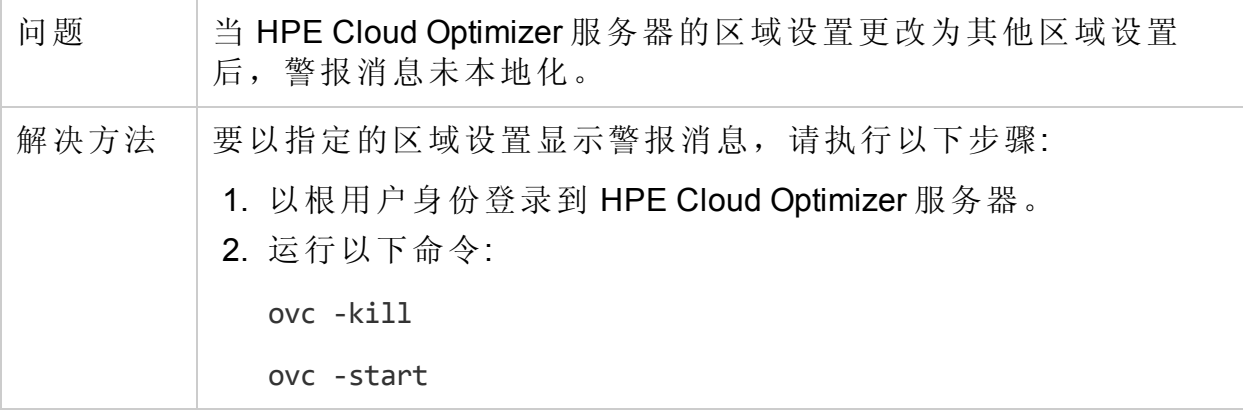

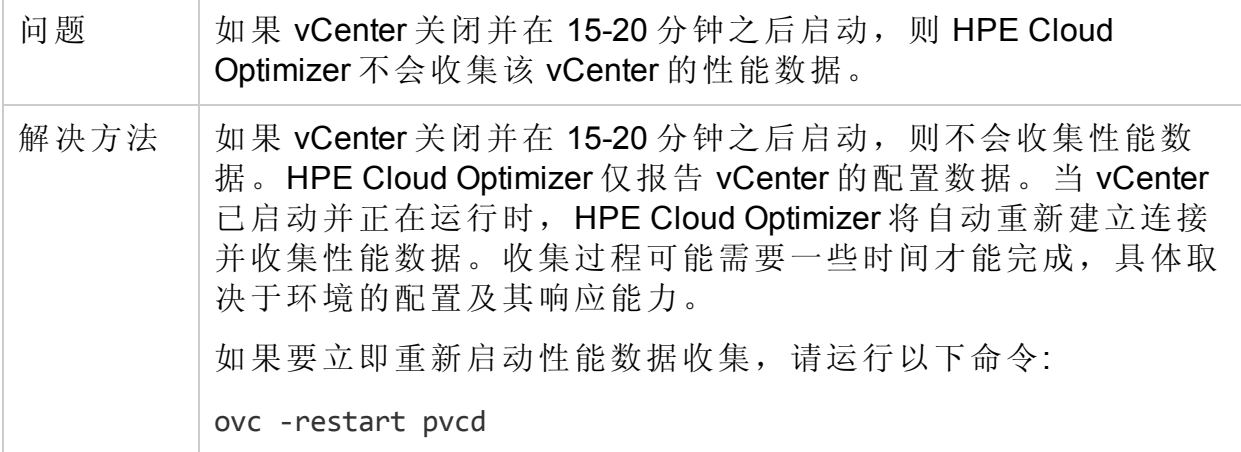

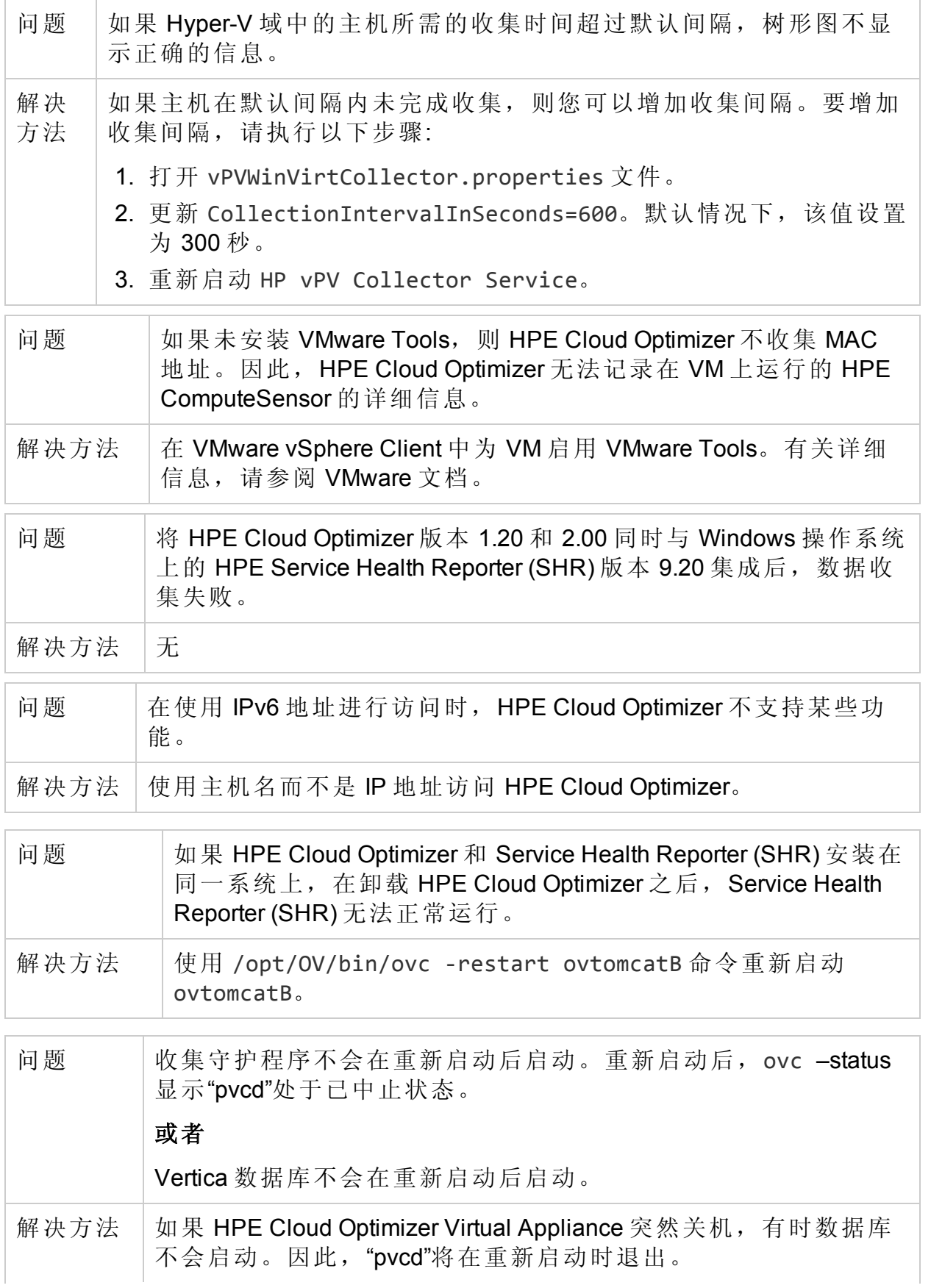

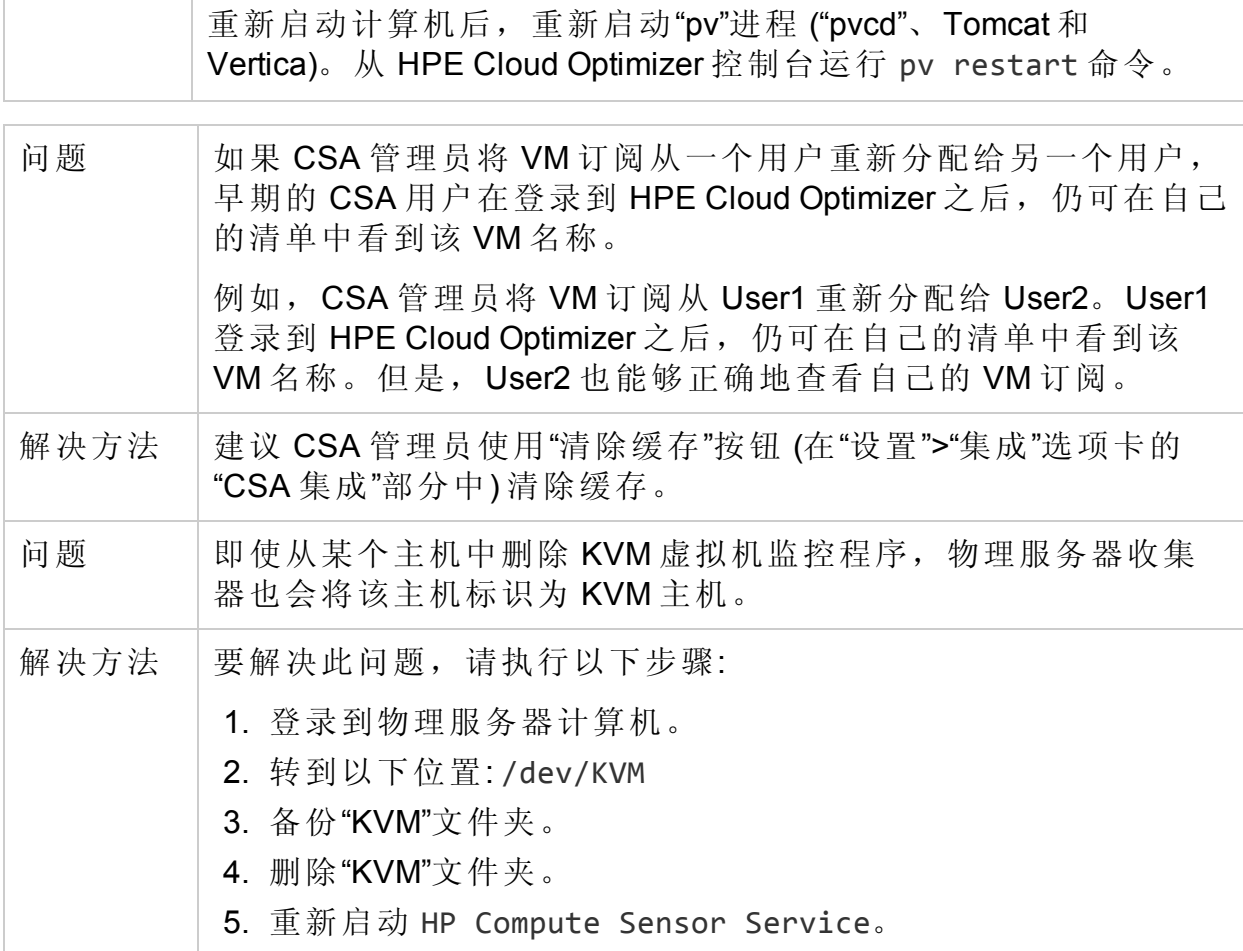

### <span id="page-11-0"></span>限制

- 目标从 HPE Cloud Optimizer 中删除之后, 会继续在三个连续的收集间隔内显 示该目标的数据。随后,该目标的数据不会显示,且实例计数也会更新。
- HPE Cloud Optimizer Collector Service 仅收集受 SCVMM 监控的 Hyper-V 主机, 而将 ESX 服务器排除在收集范围之外。
- <sup>l</sup> 跨多个群集装入某个数据存储之后,在 HPE Cloud Optimizer 中,该数据存储 仅与第一个群集关联。因此,在树形图和工作台中,您只能在第一个群集下 查看该数据存储的详细信息。
- <sup>l</sup> 在已配置实时来宾操作系统向下钻取的计算机上不支持安装物理服务器收集 器。
- 从树形图启动之后,不会对非 VMware 服务器硬件正确显示统一机壳视图。要 解决此问题,请单击"统一机壳视图"中的任何服务器硬件,然后单击在"树形 图"中选择的服务器硬件。
- <sup>l</sup> 在法语、西班牙语、俄语、韩语和德语区域设置中,HPE Cloud Optimizer 已部 分本地化。

<span id="page-12-0"></span>文档更新

此版本说明的第一页包含以下标识信息:

- <sup>l</sup> 软件版本号,用于指示软件版本。
- <sup>l</sup> 发布日期,该日期将在每次更新文档时更改。

要检查是否有最新的更新,或者验证是否正在使用最新版本,请访问此 URL: HPE [软件产品手册](http://h20230.www2.hp.com/selfsolve/manuals)

要检索文档,请选择以下项:

- 1. 产品名称。
- 2. 产品版本列表。
- 3. 操作系统。
- 4. 首选语言。
- 5. 文档标题。
- 6. 单击"搜索"。

<span id="page-12-1"></span>必须安装 Adobe Reader 才能以 PDF 格式 (\*.pdf) 查看文件。要下载 Adobe Reader,请转到 [Adobe](http://www.adobe.com/) 网站。

### 本地化支持

HPE 为 HPE Cloud Optimizer 提供以下语言版本的本地化软件:

- <sup>l</sup> 英语
- <sup>l</sup> 简体中文
- <sup>l</sup> 日语
- <sup>l</sup> 法语
- <sup>l</sup> 西班牙语
- <sup>l</sup> 俄语
- <sup>l</sup> 韩语
- <sup>l</sup> 德语

可从 SSO [门户](https://softwaresupport.hp.com/)下载 HPE Cloud Optimizer 的最新本地化文档。

## <span id="page-13-0"></span>开放源和第三方组件

HPE Cloud Optimizer 的开放源组件的源代码可以通过请求获得。要获取该源代 码,请与 HPE 支持人员联系或发送电子邮件至 hpvpv.feedback@hpe.com 。

# <span id="page-14-0"></span>发送文档反馈

如果对本文档有任何意见,可以通过电子邮件[与文档团队联系](mailto:docfeedback@hpe.com?subject=Feedback on  (Cloud Optimizer  3.00))。如果在此系统 上配置了电子邮件客户端,请单击以上链接,此时将打开一个电子邮件窗口, 主题行中为以下信息:

#### 发行说明 **(Cloud Optimizer 3.00)** 反馈

只需在电子邮件中添加反馈并单击"发送"即可。

如果没有可用的电子邮件客户端,请将以上信息复制到 Web 邮件客户端的新邮 件中,然后将您的反馈发送至 docfeedback@hpe.com 。

非常感谢您的反馈!